IBM

# AIX 5L for POWER Version 5.1 Bonus Pack and Expansion Pack Release Notes

**Memorandum to: Licensees of AIX**\*  **5L for POWER V5.1 Bonus Pack and Expansion Pack**

**Subject: AIX 5L for POWER Version 5.1 Bonus Pack and Expansion Pack Release Notes**

**Date: April 10, 2001**

Enclosed is information about the AIX 5L for POWER V5.1 Bonus Pack and Expansion Pack. **Read this information before installing AIX 5L for POWER Version 5.1 Bonus Pack and Expansion Pack**.

AIX, RS/6000 and eServer pSeries publications are available from the following Web sites:

http://www.ibm.com/servers/aix/library/ http://www.rs6000.ibm.com/resource/hardware\_docs/ http://www.rs6ððð.ibm.com/resource/hardware\_docs/pseriesdocs/pdf/index.html

<sup>\*</sup> Indicates trademarks or registered trademarks of International Business Machines Corporation.

## **Contents**

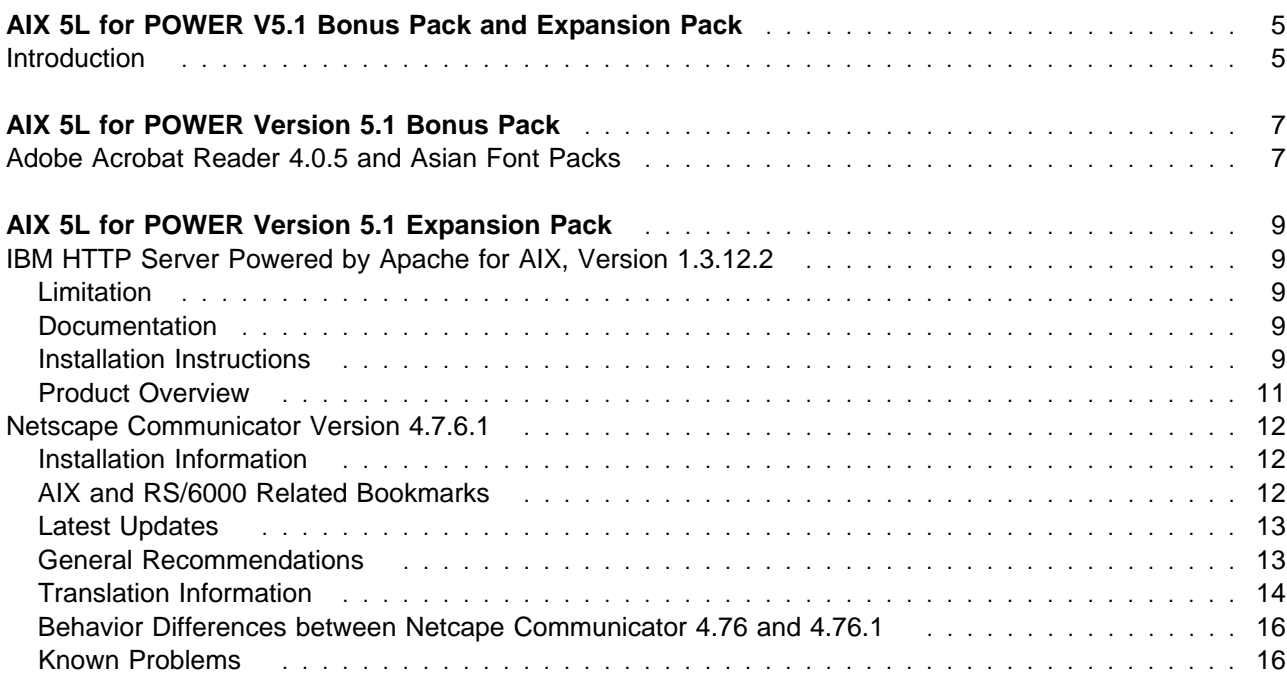

## **AIX 5L for POWER V5.1 Bonus Pack and Expansion Pack**

## **Introduction**

The AIX 5L for POWER Bonus Pack and Expansion Pack is shipped with AIX 5L for POWER Version 5.1 as a vehicle for delivering new IBM and non-IBM products. Most Bonus Pack and Expansion Pack products are installed using normal installation methods. Some Bonus Pack and Expansion Pack products cannot be installed using normal installation methods. The installation procedures for these products are provided under their product descriptions.

The AIX 5L for POWER Version 5.1 Bonus Pack and Expansion Pack may include products that contain a cryptographic function that is subject to special export licensing requirements by the U.S. Department of Commerce. Import restrictions may also apply to certain countries. Different packages of the AIX 5L for POWER Version 5.1 Bonus Pack and Expansion Pack accommodate varying country Export or Import restrictions. Refer to Ordering Information to determine the appropriate package.

The contents of the Bonus Pack and Expansion Pack vary over time. New software products may be added, changes to existing software products may occur, or products may be removed. Changes to the content of the AIX 5L for POWER Version 5.1 Bonus Pack and Expansion Pack will be announced either as part of an AIX 5L for POWER announcement or independently.

Softcopy documentation for each product is included with the product. The purpose of this Release Notes document is to supplement the product documentation by outlining the steps for getting started and pointing you to additional product information.

## **AIX 5L for POWER Version 5.1 Bonus Pack**

The following product descriptions are included in the AIX 5L for POWER Version 5.1 Bonus Pack Release Notes:

• Adobe<sup>1</sup> Acrobat Reader 4.0.5 and Asian Fonts

## **Adobe Acrobat Reader 4.0.5 and Asian Font Packs**

Adobe Acrobat Reader 4.0.5 is part of the Adobe Acrobat family of software, which lets you view, navigate, browse, and print documents in Portable Document Format (PDF).

Using the fonts installed with the Asian Font Packs, Adobe Acrobat Reader 4.0.5 can be used to display PDF files that contain text in Chinese Simplified, Chinese Traditional, and Korean. To display PDF files that contain text in Japanese, you must download and install the Japanese Font Pack from the following Web site:

http://www.adobe.com/products/acrobat/cjkfontpack.html

To install Adobe Acrobat Reader 4.0.5 or any of the Asian Font Packs, you must first create a CD-ROM filesystem and mount the Bonus Pack CD-ROM using the following steps:

- 1. Log in as **root**.
- 2. Insert the Bonus Pack CD-ROM into the CD-ROM drive and enter the following command:

**Note:** If your CD-ROM drive is not /dev/cd0, substitute the correct device name in the command.

mount -v cdrfs -o ro /dev/cdð /mnt

When the **mount** command completes, go to the **/mnt/other/Adobe/AIX\_ReadMe\_for\_Acrobat\_Reader** file for the Adobe Acrobat Reader 4.0.5 installation instructions.

Before you can install any of the Asian Font Packs, you must install Adobe Acrobat Reader 4.0.5 from this CD-ROM or from some other media (for example, download from the Adobe Web site). After Adobe Acrobat Reader 4.0.5 is installed, go to the **/mnt/other/Adobe/AIX\_ReadMe\_for\_Asian\_Font\_Packs** file for the Asian Font Packs installation instructions.

You can copy the following ReadMe files from the CD-ROM to your system if you want easier access to them. To copy these files to the Adobe Acrobat Reader default installation directory, enter the following commands:

cp /mnt/other/Adobe/AIX ReadMe for Acrobat Reader /usr/lpp/Acrobat4 cp /mnt/other/Adobe/AIX\_ReadMe\_for\_Asian\_Font\_Packs /usr/lpp/Acrobat4

<sup>1</sup> Other company, product, and service names may be trademarks or service marks of others.

#### **Additional Information**

For information about the Asian Font Packs, see the following Web site: http://www.adobe.com/products/acrobat/cjkfontpack.html

For support information, see the following Web site:

http://www.adobe.com/support/main.html

For new version of the products that may be available for downloading, see the following Web site: http://www.adobe.com/products/acrobat/readstep.html

## **AIX 5L for POWER Version 5.1 Expansion Pack**

The following product descriptions are included in the AIX 5L for POWER Version 5.1 Expansion Pack Release Notes:

- IBM<sup>2</sup> HTTP Server powered by Apache for AIX, Version 1.3.12.2
- Netscape<sup>3</sup> Communicator Version 4.7.6.1

## **IBM HTTP Server Powered by Apache for AIX, Version 1.3.12.2**

This section provides a brief product overview and information installing the IBM HTTP Server and documentation.

## **Limitation**

Do not enable the AFPA function. Enabling this function will cause the IBM HTTP Server to core dump. In AIX 5L Version 5.1, specific binaries for this release are needed and are not currently available.

## **Documentation**

The IBM HTTP Server product Web site contains the latest version of the documentation and installation instructions. Visit the following Web site frequently to get the most up-to-date information:

http://www.ibm.com/software/webservers/httpservers/library.html

After you are on the Web site, click on **User Assistance** for the documentation and **Readme** file for additional documentation and other information.

Documentation is also available in the **/usr/HTTPServer/htdocs/**locale**/manual/ibm/** directory.

## **Installation Instructions**

- 1. Back up your Web server configuration files in the **conf** directories, and back up the Web site created under the **htdocs** directory.
- 2. Uninstall any previous versions of the server by doing the following:
	- a. Log in as root user.
	- b. Stop the server by changing the directory to **/usr/HTTPServer/bin**, and then enter the following:
		- ./apachectl stop

<sup>2</sup> Indicates trademarks or registered trademarks of International Business Machines

<sup>3</sup> Other company, product, and service names may be trademarks or service marks of others.

- c. Type smit & to open the System Management Interface Tool (SMIT).
- d. Select **Software Installation and Maintenance**.
- e. Select **Software Maintenance and Utilities**.
- f. Select **Remove Installed Software**.
- g. Click **List** under **SOFTWARE name**.
- h. Select the following filesets from the list:
	- **http\_server.admin**
	- **http\_server.base.rte**
	- **http\_server.base.source**
	- **http\_server.frca**
	- **http\_server.html.en\_US**
	- **http\_server.modules.fcgi**
	- **http\_server.modules.ldap**
	- **http\_server.modules.ldap.128**
	- **http\_server.modules.mt**
	- **http\_server.modules.snmp**
	- **http\_server.msg.xx\_XX.admin**
	- **http\_server.html.xx**
	- **http\_server.msg.xx.ssl.core**
	- **http\_server.base.source**
	- **http\_server.en\_US.SSL.core**
	- **http\_server.ssl.128.source**

**Note:** where xx\_ XX is the country they installed.

- i. Click **OK**.
- j. Change the **Preview only** option to No.
- k. Click **OK**.
- 3. If you plan to use the Key Management (IKEYMAN) utility to create server certificates for Secure Socket Layer (SSL), install the Java Development Kit (JDK), Version 1.1.8. The JDK is available from the IBM Java JDK Web site at the following URL:

http://www.ibm.com/java/jdk/download/index.html

If you plan to enable Light Directory Access Protocol (LDAP), install the LDAP client toolkit.

**Note:** LDAP is included on the AIX 5L Version 5.1 installation media, not with IBM HTTP Server.

- 4. Log in as root user.
- 5. Insert the CD containing the WebSphere Application Server into the CD-ROM drive. Mount the CD and go to the **/cdrom/usr/sys/inst.images** subdirectory.
- 6. Type smit &.
- 7. Select **Software Installation and Maintenance**.
- 8. Select **Install and Update Software**.
- 9. Select **Install and Update from ALL Available Software**.
- 10. At the **INPUT device/directory for software** field, click **List** and select the CD-ROM.
- 11. Select **List** from the **Software to Install** option.
- 12. Click **OK**.
- 13. Select the packages you want to install:
	- **http\_server.base** (IBM HTTP Server)
	- **http\_server.admin** (Administration Server, which is used to configure the IBM HTTP Server)
	- http server.msg.*xx XX.admin* (where xx XX is your country code)
	- http server.frca (only for AIX Version 4.3.3 or later, or AIX Version 4.3.2 with APAR IY01609. This APAR cannot be installed on AIX Version 4.2.1)
	- http server.html.xx XX (where xx XX is your country code)
	- http server.man.en US (Apache documentation)
	- **http\_server.modules**

For SSL, select the following:

- http server.msg.*xx XX* (where xx XX is your country code)
- **http\_server.ssl.128**
- **http\_server.ssl.core** (required to install SSL modules with encryption levels)
- **gskit.rte** (global security kit, or GSK)
- 14. Use the following install options:
	- **Automatically install requisite software** (with this option, **.xlC.rte 3.1.4.8** is installed, if necessary)
	- **Overwrite existing files** (this option cannot be selected if the **Automatically install requisite software** option is selected)
	- **Verify**
	- **Detailed**
- 15. Click **OK**.

16. Answer yes to the confirmation messages. The path **/usr/HTTPServer** is used as the base directory.

## **Product Overview**

IBM HTTP Server powered by Apache is a Web server. It is based on the Apache Web server developed by the Apache Group. IBM HTTP Server powered by Apache Version 1.3.12 is similar to Apache Version 1.3.12.2, but the IBM version contains additional patches from the Apache Version 1.3.12-dev development tree.

IBM HTTP Server powered by Apache includes support for SSL secure connections, which is not available in the Apache Web server developed by the Apache Group. The addition of this feature required modifications to several of the base Apache source code files. Therefore, it is not possible to rebuild the entire IBM binary distribution with the given source due to legal restrictions on the SSL technology.

However, the Apache source (from which the IBM HTTP Server is based) is included, and an Apache module can be written to run with the IBM HTTP Server.

### **Netscape Communicator Version 4.7.6.1**

The Expansion Pack includes the Netscape web browser product, Communicator, Version 4.7.6.1. The *i* in the title "Netscape(R) Communicator 4.76i" on the About page indicates that the code was compiled by IBM.

Netscape Communicator Version 4.7.6.1 includes the following features:

- Navigator, Messenger, Composer, and Newsgroups
- Message and help filesets for Brazilian Portuguese, Catalan, Czech, English, French, German, Hungarian, Italian, Japanese, Korean, Polish, Russian, Slovakian, Spanish, Simplified Chinese, and Traditional Chinese
- Initial unicode (UTF-8) implementation for all languages listed above for AIX Version 4.3.3 and higher
- Bi-directional support for Hebrew and Arabic locales
- Java support, JVM 1.1.5 and AWT 1.1

### **Installation Information**

The Expansion Pack CD contains the 128-bit encrypted version of Netscape Communicator (the U.S. package).

The Netscape Communicator files are installed in the **/usr/netscape/communicator** directory and the **/usr/netscape/communicator/us** directory.

Installation of messages and helps for Netscape Communicator creates several subdirectories. The files are contained in the **/usr/lpp/X11/lib/X11/\$LANG/communicator** directory.

**Note:** The locale fileset should be installed prior to installing the corresponding Netscape message fileset.

## **AIX and RS/6000 Related Bookmarks**

The installation image includes some useful bookmarks for AIX and RS/6000 related sites. These bookmarks can be imported by doing the following:

- 1. Select **Communicator-->Bookmarks-->Edit Bookmarks...**
- 2. Select **File-->Import**
- 3. Select the file **/usr/netscape/communicator/aix.html** to be imported.

## **Latest Updates**

See the following Web site for the latest Netscape Communicator images:

http://aix.software.ibm.com/aix/efixes/netscape

## **General Recommendations**

#### **Graphics Adapter Resolution**

Run Communicator 4.7.6.1 on a display with a minimum resolution of 1280 x 1024. On displays with lower resolutions, windows may be too large to fit properly on the screen. You may also experience problems with the **Index** search field in the **Help Contents**.

#### **Font Information**

If the fileset **X11.compat.fnt.pc** is not installed, you will see the following message:

Warning: Cannot convert string "Rom17" to type FontStruct

#### **Viewing PDF Files**

PDF files can be displayed by using Adobe Acrobat Reader or the Adobe Acrobat Reader Plug-in. Both are shipped as part of the Adobe Acrobat Reader package on the AIX Bonus Pack. If the Adobe Acrobat Reader Plug-in is enabled, the PDF file will display within the Netscape Browser window. Otherwise, the PDF file will display in the Acrobat Reader window.

#### **Adobe Acrobat Reader**

Netscape Communicator 4.7.6.1 defines Adobe Acrobat Reader as a helper application to view PDF files. The **acroread** command must be available on the system. As the default, it runs under  $L$ ANG= $C$ .

#### **Adobe Acrobat Reader Plug-in**

Copy or link acrobat\_reader\_install\_directory**/Browsers /rs6000aix/nppdf.so** (where acrobat reader install directory is the directory where Acrobat is located) to **/usr/netscape/communicator/plugins/nppdf.so**.

To enable the plug-in, do the following:

- 1. Select **Edit-->Preferences**.
- 2. Select **Navigator-->Applications**.
- 3. Select the line Portable Document Format and then click **Edit**.
- 4. In **Handled By**, click **Plug-in** and then click **OK**.

To verify that the plug-in is enabled, select **Help-->About Plug-ins** and find Adobe Acrobat in the Installed plug-ins list. It is enabled if the word Yes is in the **Enabled** column.

## **Translation Information**

#### **Message Fileset**

A message fileset is installed automatically with the **Netscape.communicator.com** fileset for the language that is specified in the **/var/adm/ras/bosinst.data** file. If no help fileset is installed, the English help is used instead.

#### **Character Sets**

When you display an HTML document, it uses the encoding that is specified by selecting **View-->Character Set**, unless the document has specified its own character set. The default document character sets for their corresponding language(s) are the following:

- ISO-8859-1 for Brazilian Portuguese, Catalan, English, French, German, Italian, and Spanish
- ISO-8859-2 for Czech, Hungarian, Polish, and Slovakian
- ISO-8859-5 for Russian
- ISO-8859-6 for Arabic
- ISO-8859-8 for Hebrew
- Shift\_JIS for Japanese Ja\_JP and EUC-JP for Japanese ja\_JP
- Auto-Detect, which is KSC, for Korean
- GB2312 for Simplified Chinese
- Big5 for Traditional Chinese Zh\_TW and EUC-TW for zh\_TW
- UTF-8 for UTF-8 locales

For each character set, specify the corresponding fonts by selecting **Edit-->Preferences-->Fonts**.

For **Security**, **About Font Displayers**, **Page Info**, Javascript error message windows, and **Help Table of Contents** and **Index**, the default document character set that is specified in **View-->Character Set** must be set properly (as described in the above subsection). Changes to **Edit-->Preferences-->Fonts** can alter the appearance of these windows.

To set the default character set, select the desired character set from **View-->Character Set**. Then select **View-->Character Set** again and select **Set Default Character Set**.

**Note:** If the document character set and the locale environment in which Communicator is running do not correspond, parts of the document like the page title in the window frame and button labels will not be displayed correctly, and input fields will not allow locale specific data to be entered properly.

#### **Localized Versions**

To use localized versions of Communicator, set the locale on your system to the localized version before starting Communicator. Exporting only the **LANG** variable can cause problems.

#### **Non ISO-8859-1 Languages**

Documents encoded in non ISO-8859-1 character sets are displayed using ISO-8859-1 fonts for ASCII characters, and fonts for the corresponding character set for the character set unique characters. Depending on the settings in the Font Preferences, the difference in fonts can be very obvious.

For ISO-8859-2 and ISO-8859-5 encoded documents, the recommended font selections if one of ISO-8859-1, ISO-8859-2, and ISO-8859-5 is selected in For the Encoding, are:

- Variable Width Fonts: **Interface System (Dt), Size 10.0**
- Fixed Width Fonts: **Interface User (Dt), Size 10.0**

#### **Ja\_JP/ja\_JP Locale**

- Communicator 4.7.6.1 works only with **jkit.Wnn6 2.1.0** or higher.
- IBM-943 unique characters that are not part of IBM-932 are not supported in Japanese (Shift JIS) documents.
- Recommended Japanese fonts:

The fonts recommended for the Japanese version of Netscape Communicator are included in the fileset **bos.loc.com.JP 4.3.3.25 or higher**.

For new users, these fonts are the defaults in **Font Preferences**. Existing users can specify the new defaults in **Font Preferences** as follows:

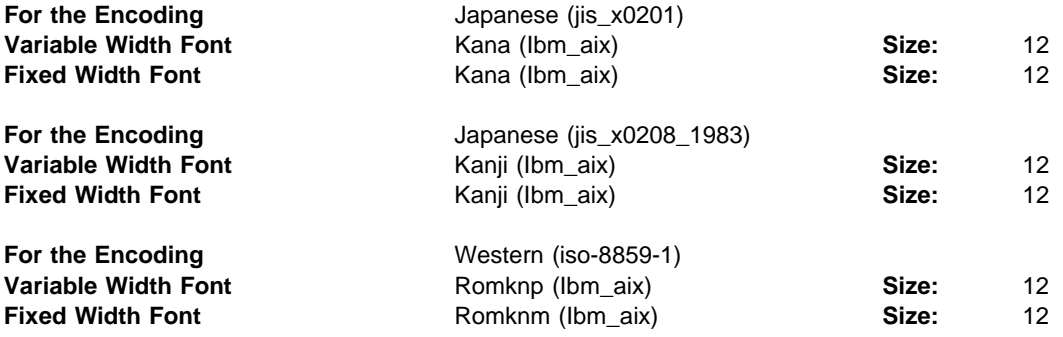

#### **UTF-8 Support**

#### **Required Filesets**

The following fileset is required for UTF-8 support on Netscape Communicator 4.7.6.1:

- **X11.loc.NN\_NN** for the UTF-8 locale
- **X11.motif.lib 4.3.3.12** or higher

#### **UTF-8 Document Display**

– UTF-8 encoded documents should be displayed using document character set "UTF-8."

– In previous versions of Communicator, UTF-8 encoded documents were displayed by converting the document to an appropriate non-UTF-8 character set using the corresponding non-unicode fonts. This version of Communicator uses the unicode fonts that are installed with the fileset **X11.fnt.ucs.ttf**.

#### **Help for UTF-8 Locales**

No help filesets for the UTF-8 locales exist. Instead, install and use the non-unicode **Netscape.help.**LANG**.communicator** fileset for your non-unicode language.

#### **Switching Between Locales**

Switching between non-UTF-8 locales and UTF-8 locales is not recommended. User data such as bookmarks or mail folders is not converted and therefore does not display correctly. Working around this problem is possible by specifying names for bookmarks and folders that only contain ASCII characters. ASCII characters can be displayed when running Netscape in any locale.

#### **Bookmarks in UTF-8**

Bookmarks for page titles with non-ASCII characters are not displayed correctly. The workaround is to manually change the bookmark name in the **Edit Bookmarks** list. Select the bookmark entry, click the right mouse button, and select **Bookmark Properties**.

#### **Known Problems When Running Communicator in a UTF-8 Locale**

- When running Communicator in a UTF-8 locale, Java does not function.
- The copy/paste function and the search function in UTF-8 encoded documents are not available in Communicator 4.7.6.1.

## **Behavior Differences between Netcape Communicator 4.76 and 4.76.1**

The Home, End, Page Up, and Page Down keys in Edit Preferences of Netscape Communicator 4.76.1 control the horizontal and vertical scroll bars of the right window pane if it has focus. These scroll bars do not exist in Netscape Communicator 4.76 (the version downloaded from the Netscape site) and these keys function differently there.

## **Known Problems**

#### **Specifying the POP Mail Server**

Before you specify a system as the POP Incoming Mail Server by using the

**Edit-->Preferences-->Mail&Newsgroups-->Mail Servers**, ensure that the **bos.net.tcp.server** fileset is installed and the pop3 server is running. If the the pop3 server is not running, Netscape will hang in the Get Message function.

To verify that the **pop3** server is running, enter the following command:

netstat -a | grep pop

This command will return a line similar to the following:

tcp4  $\theta$   $\theta$   $\star$ .pop3  $\star$ . $\star$  LISTEN

To start pop3, remove the comment tags from the pop3d line in the **/etc/inetd.conf** file and then enter the following command:

refresh -s inetd

For more information about the pop3 server, see the following Web site:

http://www.rs6ððð.ibm.com/doc\_link/en\_US/a\_doc\_lib/aixbman/commadmn/ml\_imap\_pop.htm

#### **Scroll Bar in Page Info Window**

The **Page Info** window is initially displayed without a horizontal scroll bar. Resize the window to make the scroll bar available.

#### **24-bit and Direct Color Mode**

On some graphics adapters, running X in 24-bit mode (-d 24) with Direct Color mode (-cc 5) causes Netscape to fail. Use True Color mode (-cc 4) instead.

#### **Several Locales: Recipient Type in Messenger**

For some locales, the mouse selection of the recipient type in Messenger, Compose New Message, does not work correctly. Use the arrow keys instead.

#### **Japanese Locales**

**ja\_JP: Default Status in shift\_jis Encoded HTML Pages**

Text displayed in the status bar with the window.defaultStatus Javascript function will not display correctly if netscape runs in the ja\_JP locale.

#### **Ja\_JP: Javascript error when selecting mail in a folder**

In Messenger, selecting mail in a folder results in a Javascript error. The mail is displayed correctly. The error message can be ignored.

#### **Ja\_JP, ja\_JP PostScript Files**

The PostScript format created in **File-->Save As** is not correct for the Japanese character sets. Instead, select the **Print To: File** option within the **Print** window.

#### **Ja\_JP Bookmarks**

In the Ja\_JP (IBM-943) version of Netscape Communicator 4.7.6.1, using IBM-943 encoded bookmark titles can cause characters to be displayed incorrectly, whereas IBM-eucJP encoded bookmark titles are displayed correctly.

The localized default bookmarks provided in the **/usr/lib/X11/Ja\_JP/communicator/bookmark.htm** file are IBM-eucJP encoded so that bookmarks can be shared on Ja\_JP and ja\_JP configured systems.

This default bookmark file is used for only new Netscape users and is saved as **/home/user/.netscape/bookmarks.html** in the user's home directory. New bookmark titles are saved in IBM-eucJP encoding, while other information in the file may be saved in IBM-943. Therefore, the user's personal **bookmarks.html** file could be partially IBM-943 encoded and partially IBM-eucJP encoded.

#### **Zh\_TW Bookmarks**

The localized default bookmarks provided in **/usr/lib/X11/Zh\_TW/communicator/bookmark.htm** are IBM-eucTW encoded so that bookmarks can be shared on Zh\_TW and zh\_TW configured systems.

#### **sk\_SK: Latin-2 specific characters in password**

Latin-2 specific characters cannot be used in the password specified in Security.

#### **zh\_CN, ZH\_CN: Tool Menu in Composer**

The Tool menu in Composer is not available for the Simplified Chinese locales.

When using UTF-8 locales, such as JA\_JP, there might be some instances where messages are incorrectly or partially displayed. This is a known problem that will be fixed in service. The user is urged to change the locale to the non-UTF-8 locale for correct display of messages when an error occurs.

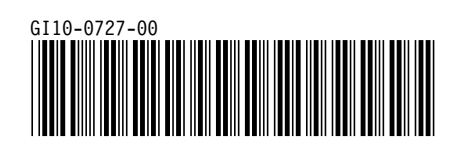